#### **A1. Lupigaga Quick Start Guide**

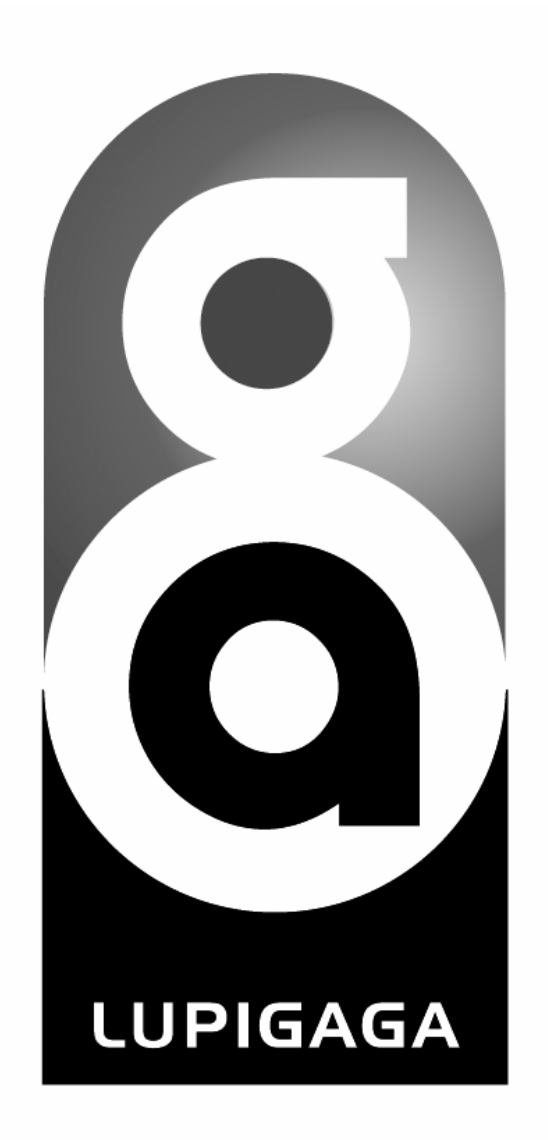

#### **Getting Started with Lupigaga Player**

► Lupigaga is the leading mobile apps & accessories player on top of Android phone and tablet for seamlessly playing with peripheral interactive Bluetooth gadgets.

#### **Visit us at**

**www.aesopower.com**

# **A2. Find the New Accessory by Searching and Pairing Protocols**

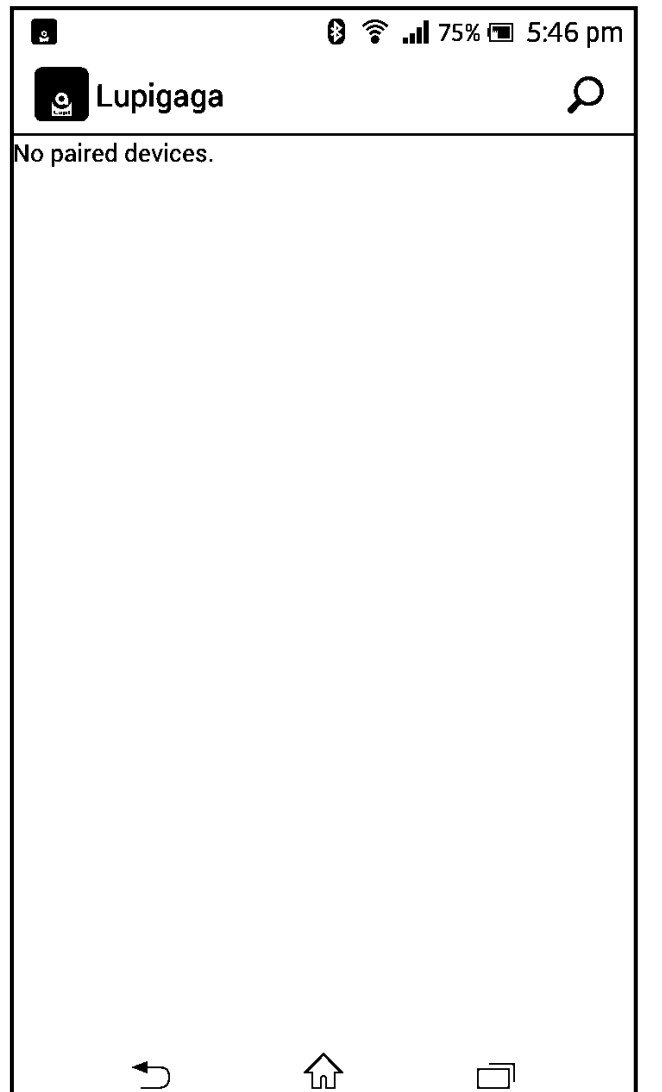

► When you open the Lupigaga app first time on your smartphone/tablet, simply tap the Find icon on the top right corner to search the accessory gadget you want to connect. Go with the flow to complete the pairing protocol. (Please tap the Menu button to pop up the Find icon if your mobile device platform is Android 2.3.x)

# **A3. Bluetooth Pairing PIN Code**

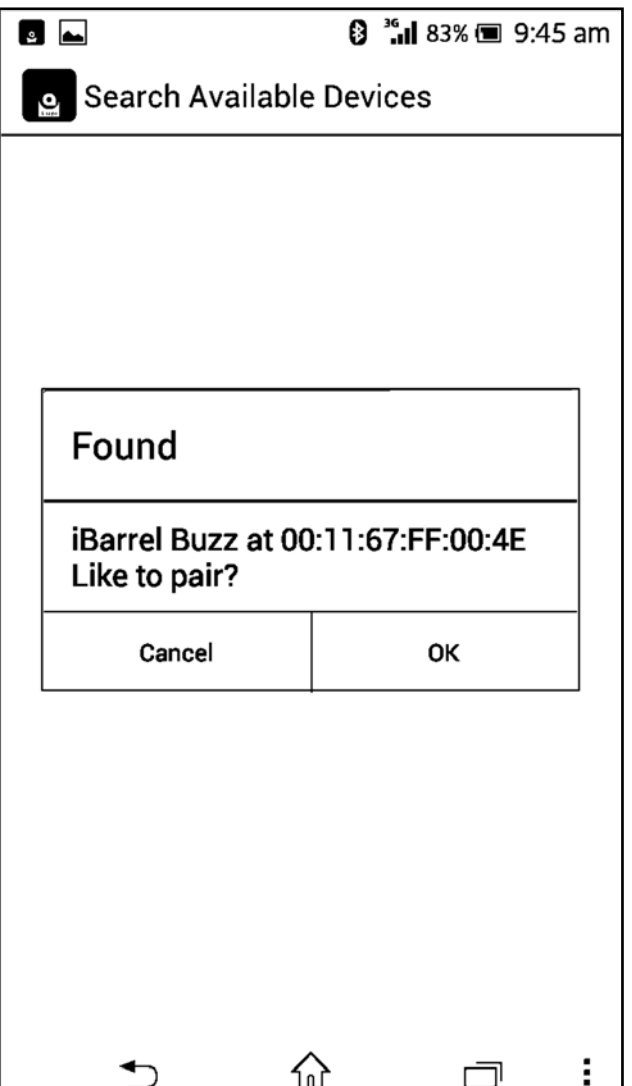

- ▶ There's a Bluetooth simple pairing option built in for most of mobile devices platform you may have now, so, it's just easy to tap the OK button on the screen to let it go.
- ► If prompted for a PIN code on your smartphone or tablet occasionally, please type the default passkey: 1111

#### **A4. Edit or Delete the Accessory Tag**

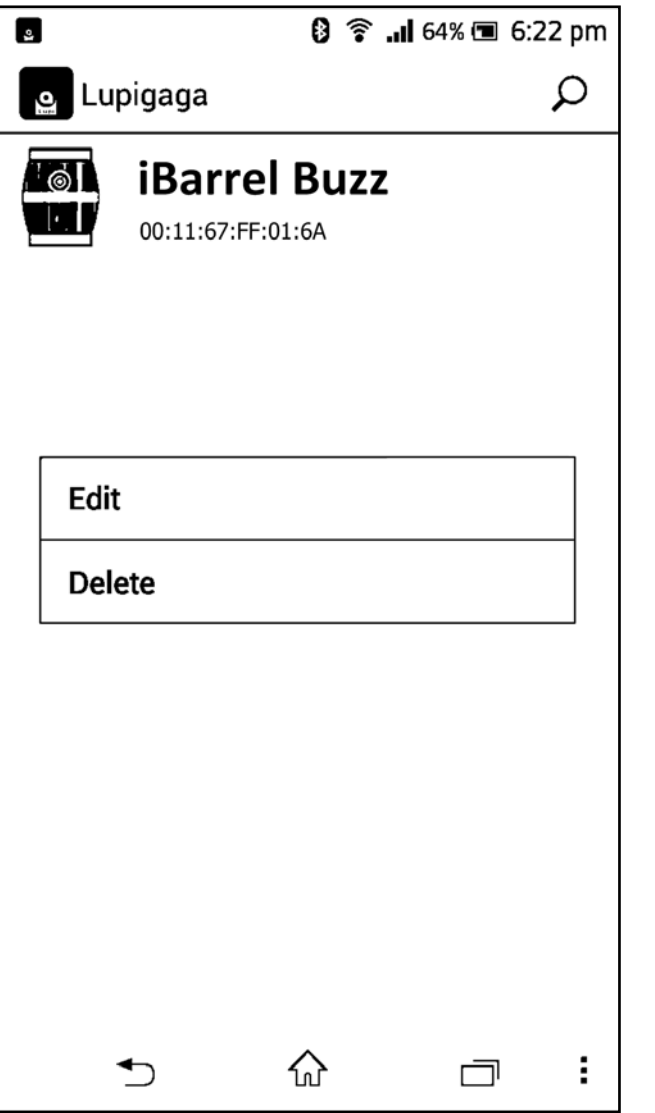

 $\blacktriangleright$  To rename or delete the accessory tag in the list, please press and hold the tag Edit or Delete zone on the screen to change how you view the tips.

## **A5. Personalized the Accessory Icon and Title**

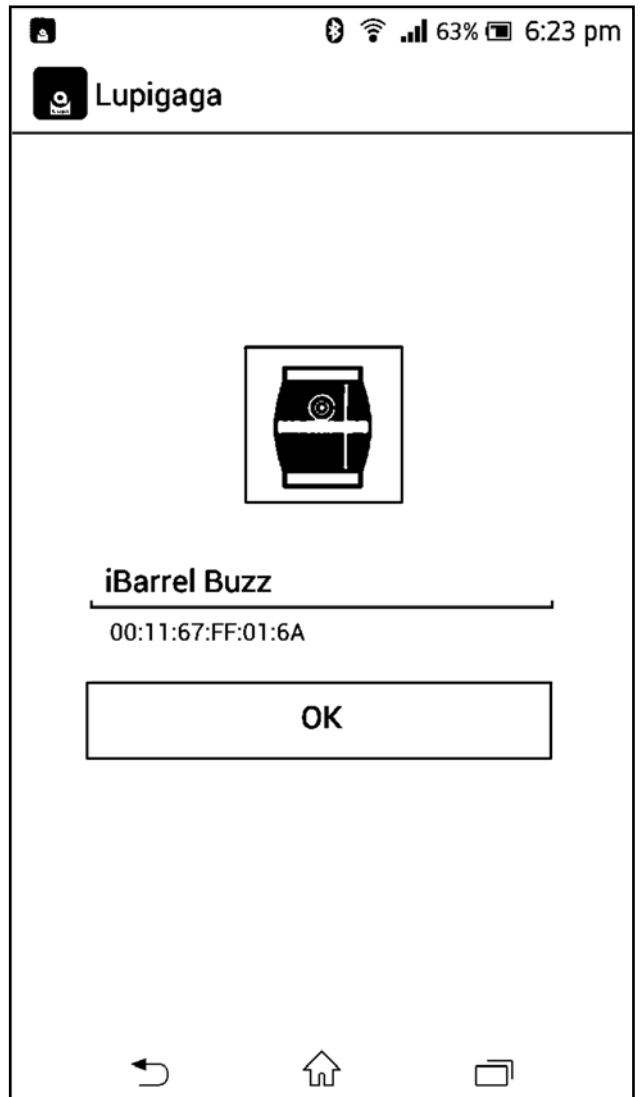

- $\blacktriangleright$  To change the accessory icon, tap it on the screen to bring up the toolbars on your smartphone/tablet. Go with the flow to navigate photos in your album.
- ▶ To restore the accessory's default icon, just press and hold it for a while.
- $\blacktriangleright$  To rename the accessory title, please tap the text zone to edit as you like.

### **A6. Play with your Favorite Accessories**

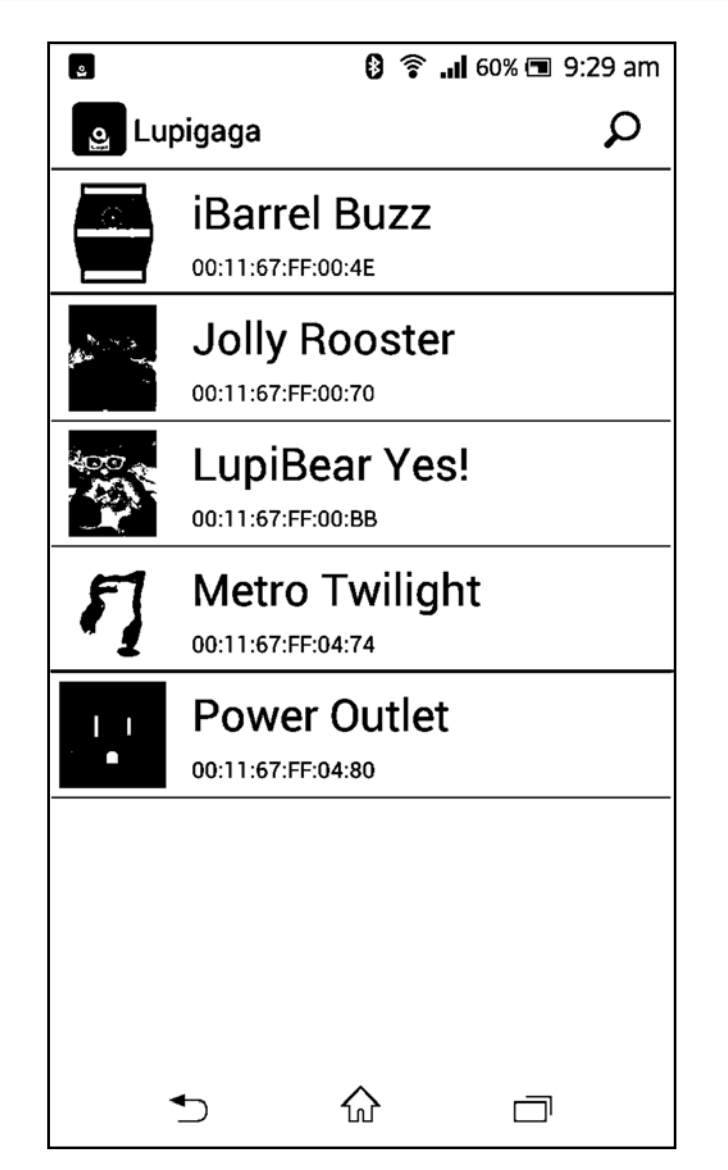

- ▶ Opening LupiDevice accessories with Lupigaga app is as simple as tapping your finger to see how. If your LupiDevice accessories are paired in the Lupigaga list, you can open it by tapping the tag icon or title to get started (make sure the accessory device's power is activated).
- ► Swipe up or down to select the accessory tag in Lupigaga list, then tap ahead to go. Or press the back button to close Lupigaga app.